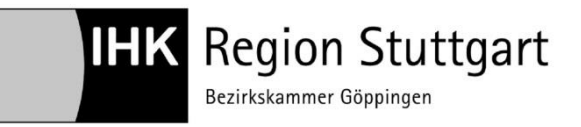

IHK Region Stuttgart

**Digitaler Ausbildungsvertrag**

**Handreichung Vertrag löschen**

**Ansprechpartner:**  Zentrale Eintragung der IHK Region Stuttgart Telefon 07161 6715 - 8488 eintragung.gp@stuttgart.ihk.de Stand: Januar 2021

# Digitaler Ausbildungsvertrag - Handreichung für die Löschung von Ausbildungsverträgen online

### 1 Inhalt

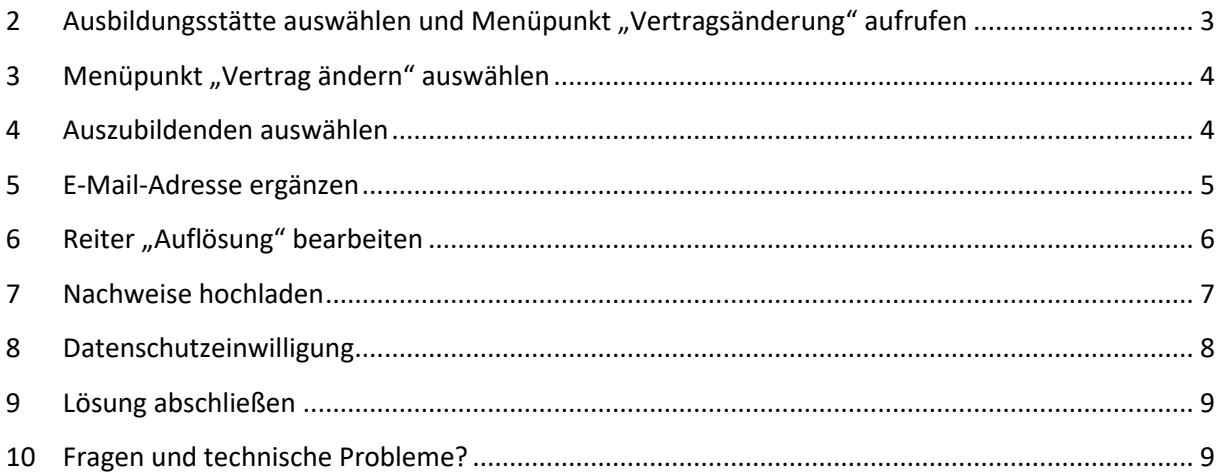

### <span id="page-2-0"></span>2 Ausbildungsstätte auswählen und Menüpunkt "Vertrag auflösen" aufrufen

Wählen Sie bei mehreren Ausbildungsstätten zunächst diejenige, bei der Ihr Auszubildender eingetragen ist. (1)

Klicken Sie danach auf das Menü. (2)

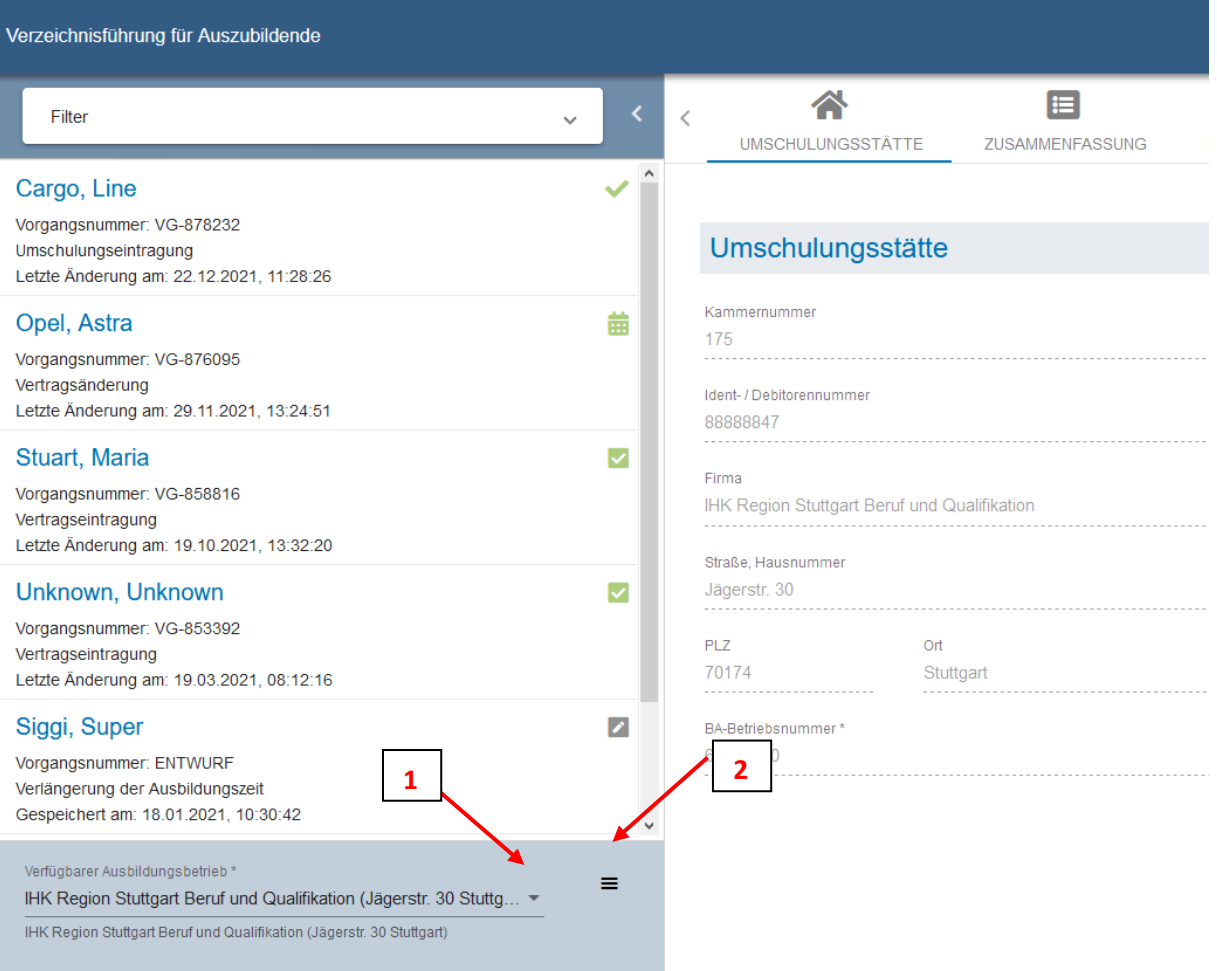

### <span id="page-3-0"></span>3 Menüpunkt "Vertrag ändern" auswählen

Wählen Sie im Drop-down-Menü den Menüpunkt "Vertrag auflösen" aus. (3)

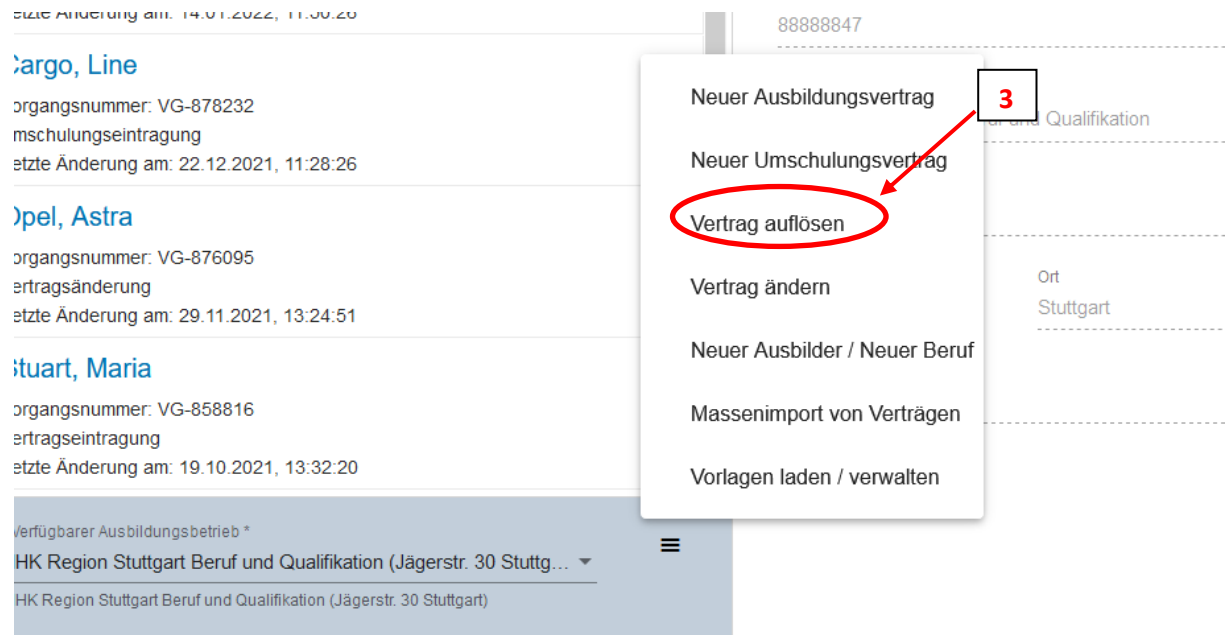

#### <span id="page-3-1"></span>4 Auszubildenden auswählen

 $\big($ 

Sie befinden sich jetzt im Änderungsmodus. In der Übersichtsspalte links erscheint "ENTWURF zur Vertragsänderung". Klicken Sie nun in den Leerraum über der grauen Linie. (4)

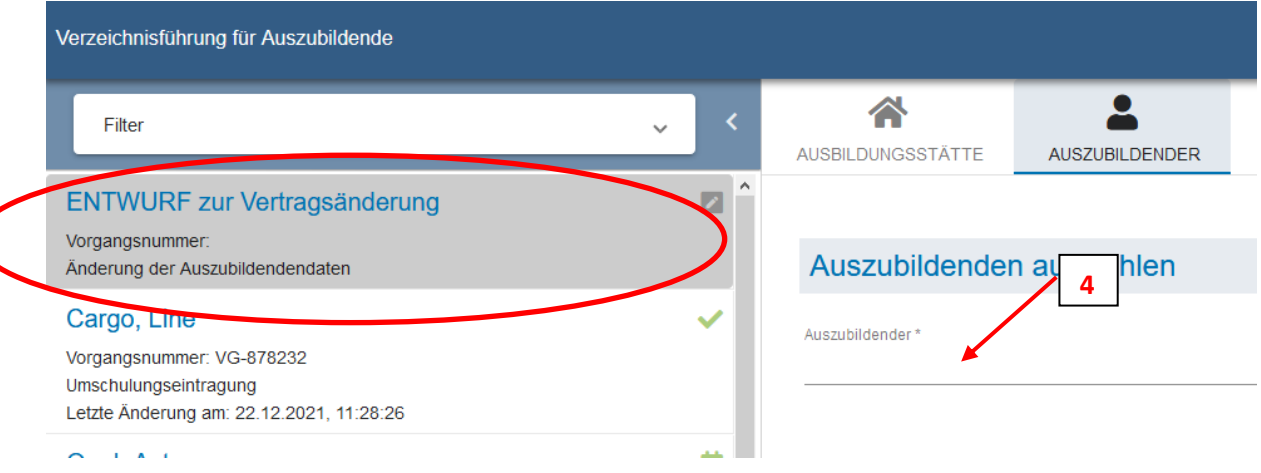

#### Wählen Sie den betreffenden Auszubildenden aus. (5)

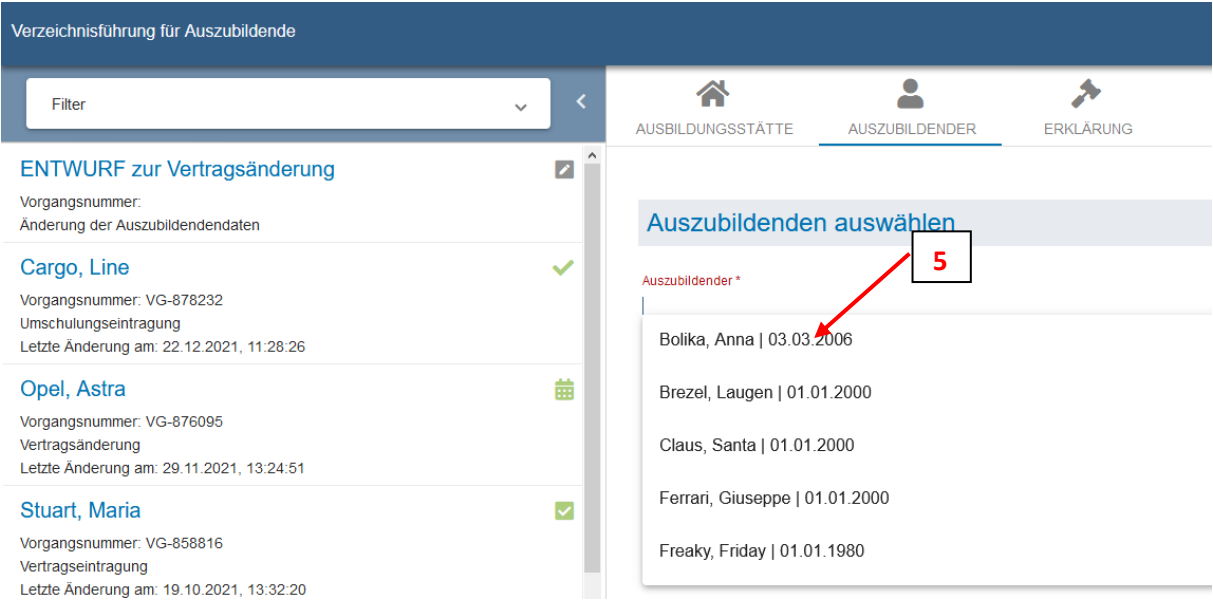

### <span id="page-4-0"></span>5 E-Mail-Adresse ergänzen

Ergänzen Sie bitte die E-Mail-Adresse, falls dieses Feld leer ist (6).

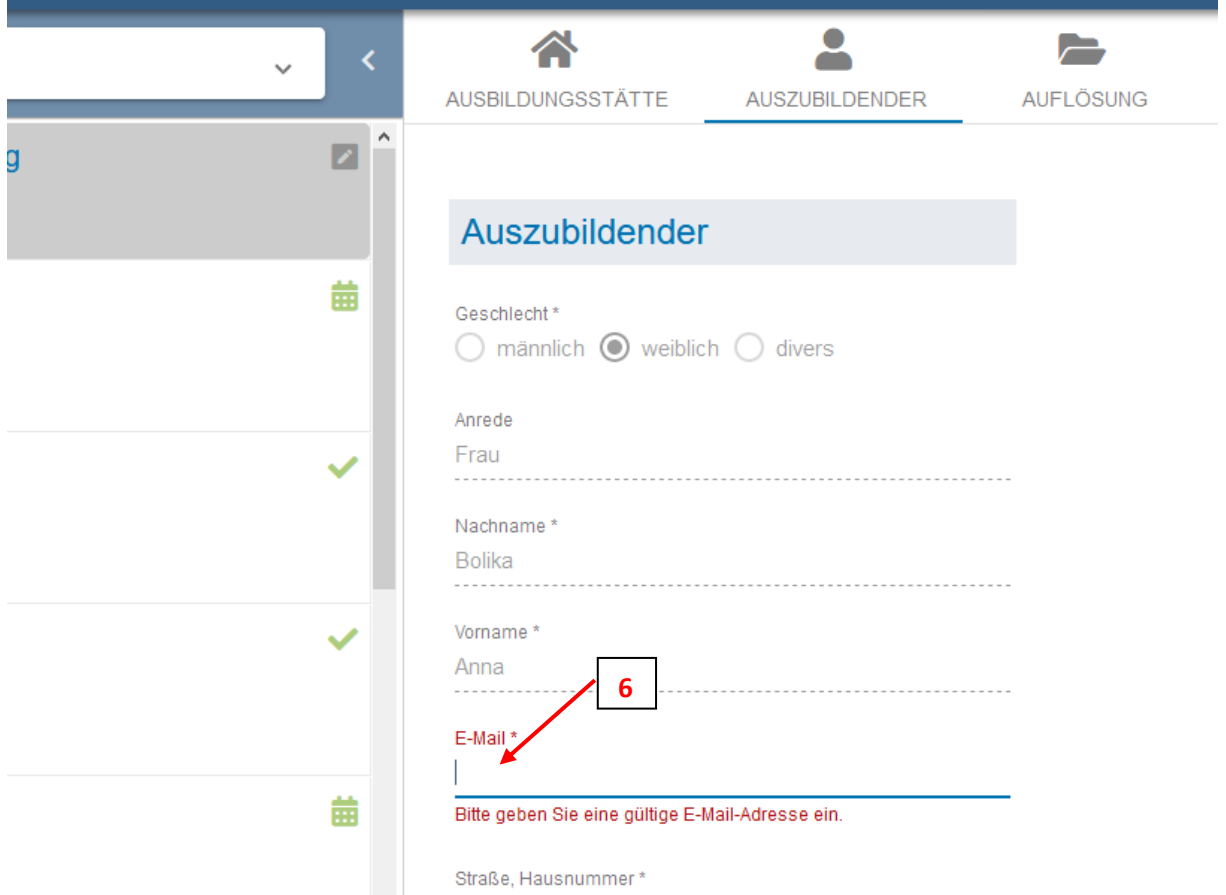

### <span id="page-5-0"></span>6 Reiter "Auflösung" bearbeiten

Wählen Sie Den Auflösungsgrund, das Auflösungsdatum und ob Ihr Auszubildender beabsichtigt seine Ausbildung fortzuführen (7).

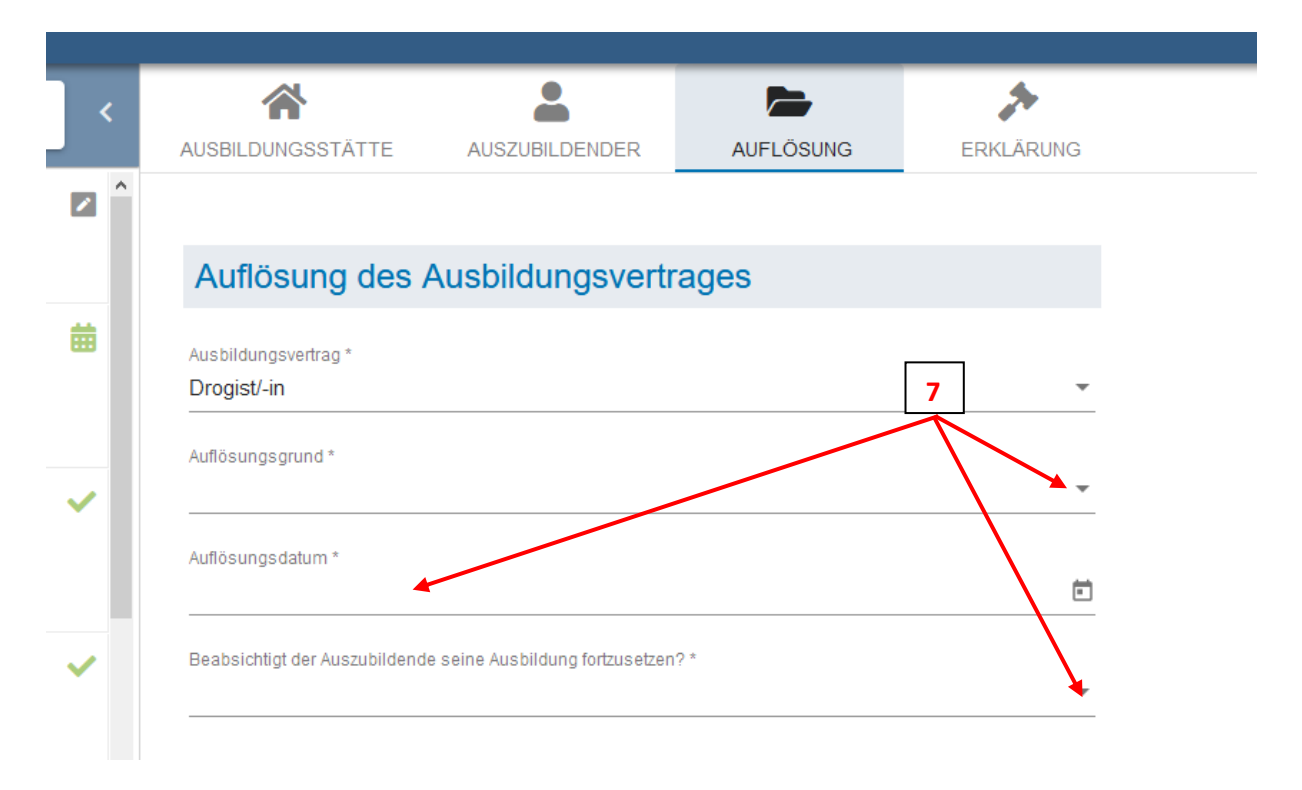

## <span id="page-6-0"></span>Nachweise hochladen

Laden Sie bitte das zugehörige Kündigungsschreiben im Pdf-Format hoch (8).

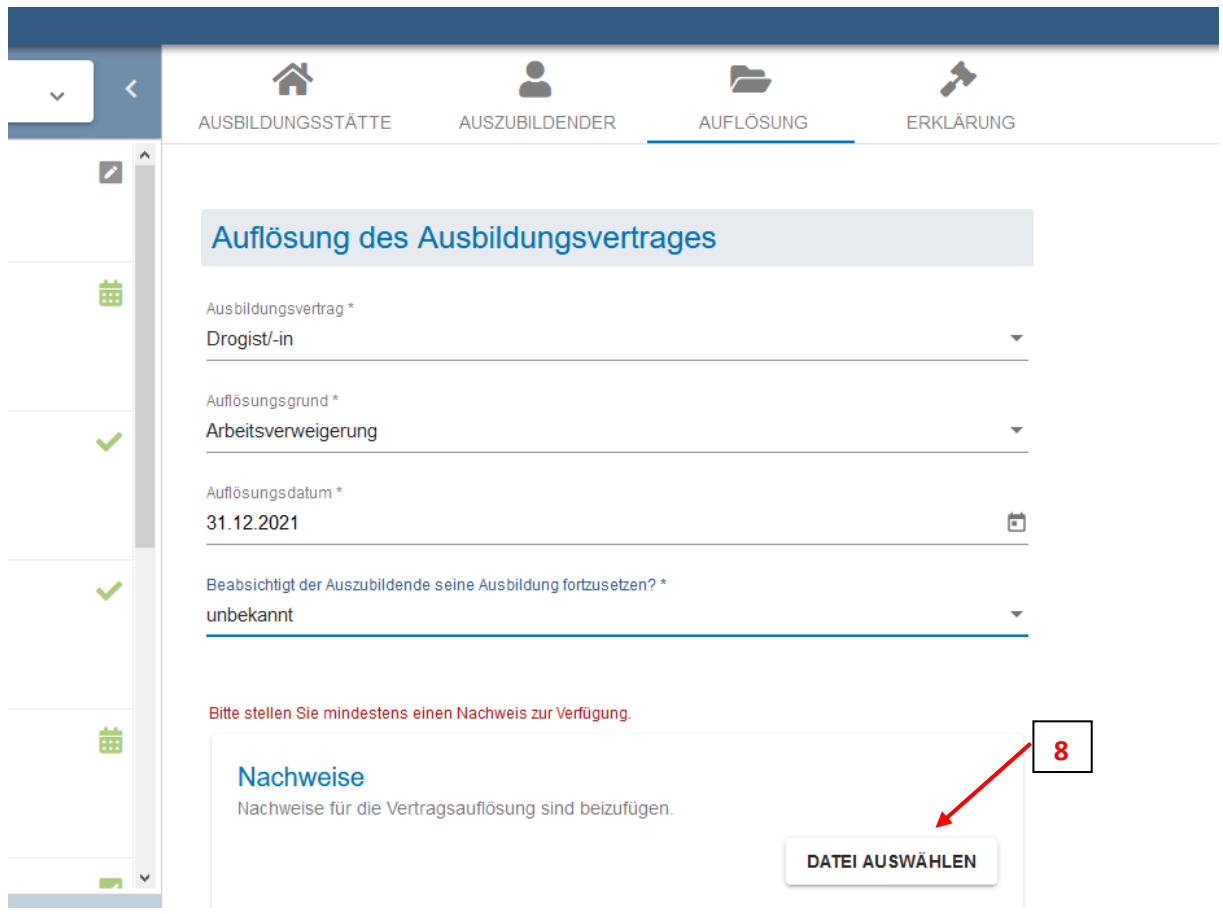

# <span id="page-7-0"></span>Datenschutzeinwilligung

Setzen Sie bitte den Haken im Menüpunkt "ERKLÄRUNG" (9)

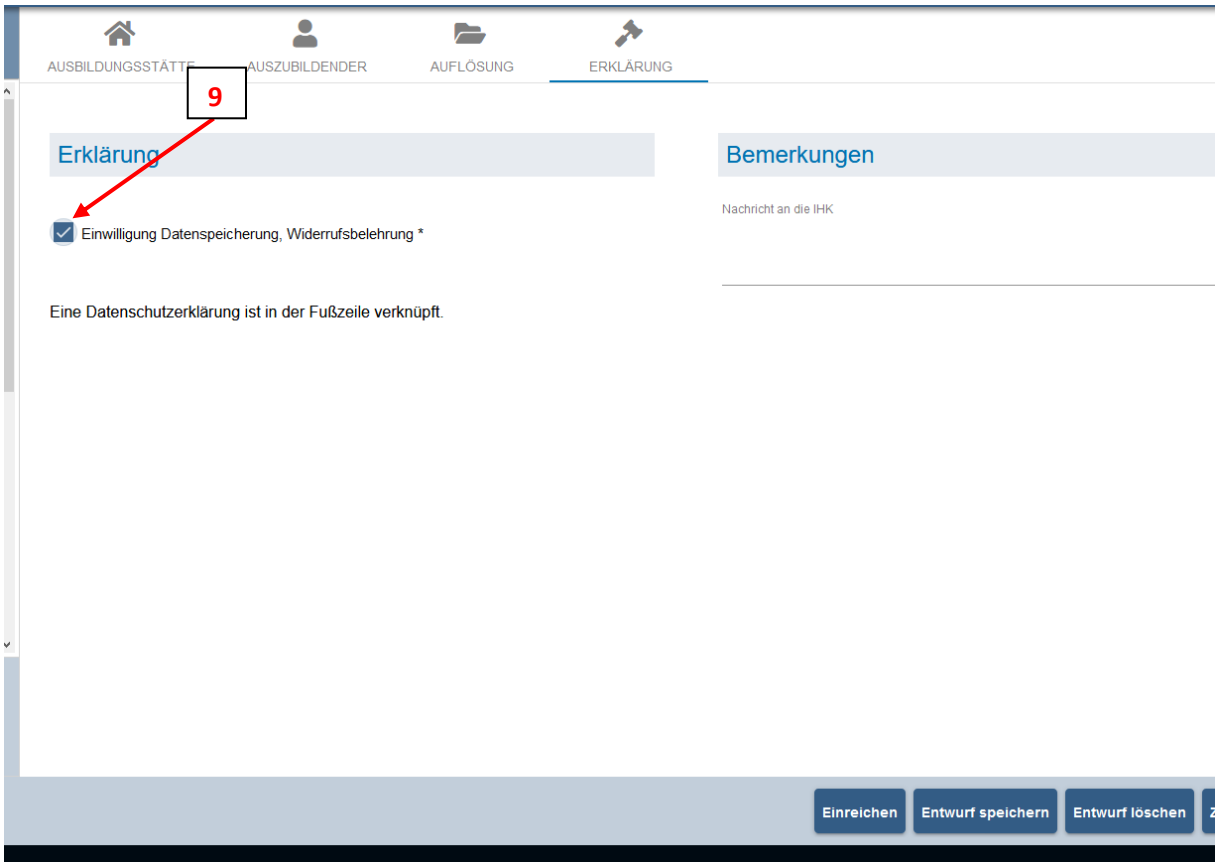

#### <span id="page-8-0"></span>9 Lösung abschließen

 $\overline{\mathbf{r}}$  $\triangle$ グ 2 AUSBILDUNGSSTÄTTE AUSZUBILDENDER AUFLÖSUNG ERKLÄRUNG Erklärung Bemerkungen Nachricht an die IHK Einwilligung Datenspeicherung, Widerrufsbelehrung\* Eine Datenschutzerklärung ist in der Fußzeile verknüpft. **10**Einreichen Entwurf speichern Entwurf löschen

Klicken Sie zum Abschluss des Vorgangs bitte noch auf "Einreichen" (10).

#### <span id="page-8-1"></span>10 Fragen und technische Probleme?

Bei Fragen oder technischen Problemen unterstützen wir Sie gerne!

Ihr DAV-Support-Team

Telefon 07161 6715 - 8488 eintragung.gp@stuttgart.ihk.de